Leverage your Azure Stack HCI investment to run key virtual applications and workloads in a highly available, resilient fashion on hardware designed for Branch office and edge scenarios with industry-leading support for 2 node configurations including: <u>Nested resiliency</u>, <u>USB thumb drive cluster witness</u>, and browser-based administration via <u>Windows Admin Center</u>. Below, you will find a how-to guide for Azure Stack HCI Branch office and edge configurations that includes:

- Plan and deploy Supermicro hardware and OS/tools to support Azure Stack HCI Branch office and edge scenarios.
- Step by step documentation to enable Branch office and edge support including IoT and cloud-driven Container management.

### How to deploy branch office and edge on Azure Stack HCI

Hardware and OS configuration for Branch office and edge environments
Supermicro X12 Ultra 1U, UP single processor server and X11 Ultra servers offer highest performance and flexibility in 1U and 2U form factors. Below rackmount solutions are 2-node optimized with scalability up to 4 nodes in cluster.

X12 Ultra 1U All-flash:

| Supermicro SYS-120U-TNR– HCI – All<br>Flash NVMe + SSD                                                               |
|----------------------------------------------------------------------------------------------------|
| <b>Scale</b><br>2 to 16 nodes                                                                                        |
| Single Node Data16 to 80 cores (intel 3rd Gen)128GB to 4TB memory3.75TB to 75TB raw storageNVMe + SSDSASUp to 100GbE |

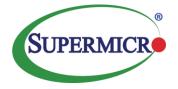

X12 UP 1U All-flash:

| Supermicro SYS-510P-MR – HCI – All<br>Flash NVMe | Supermicro SYS-510P-MR – HCI – All<br>Flash SSD |
|--------------------------------------------------|-------------------------------------------------|
| Scale                                            | Scale                                           |
| 2 to 4 nodes                                     | 2 to 4 nodes                                    |
| Single Node Data                                 | Single Node Data                                |
| 8 to 32 cores (intel 3 <sup>rd</sup> Gen)        | 8 to 32 cores (intel 3 <sup>rd</sup> Gen)       |
| 64GB to 256GB memory                             | 64GB to 256GB memory                            |
| 4TB to 32TB raw storage                          | 3.84TB to 30.4TB raw storage                    |
| sas NVMe                                         | SATA SSD                                        |
| 品。25GbE                                          | عظم 25GbE                                       |

X11 Ultra 1U/2U All-flash/Hybrid:

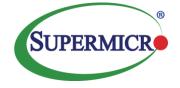

| Supermicro SYS-1029U-TN10RT-HCI                                                                                       | Supermicro                                                       |
|----------------------------------------------------------------------------------------------------|------------------------------------------------------------------|
| <b>Scale</b><br>2 to 16 nodes                                                                                         | <b>Scale</b><br>2 to 4 nodes                                     |
| Single Node Data<br>8 to 56 cores (intel )<br>128GB to 6TB memory<br>4TB to 153TB raw storage<br>NVMe<br>Up to 100GbE | Single Node<br>8 to 9<br>1286<br>1286<br>4TB t<br>NVW<br>L Up te |

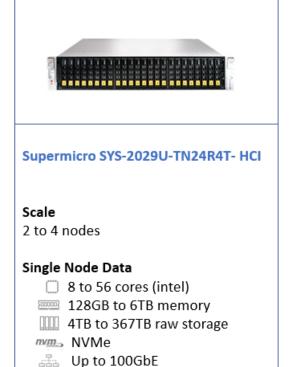

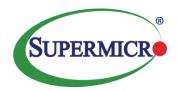

| Supermicro SYS-1029U-TRT — HCI - | Supermicro SYS-1029U-TRT – HCI – All |
|----------------------------------|--------------------------------------|
| Hybrid                           | Flash                                |
| Scale                            | Scale                                |
| 2 to 4 nodes                     | 2 to 4 nodes                         |
| Single Node Data                 | Single Node Data                     |
| 8 to 56 cores (intel)            | 8 to 56 cores (intel)                |
| 128GB to 6TB memory              | 128GB to 6TB memory                  |
| 4TB to 60.8TB raw storage        | 4TB to 60.8TB raw storage            |
| NVMe + SSD + HDD                 | NVMe + SSD                           |
| Up to 40GbE                      | Up to 40GbE                          |
|                                  |                                      |
| Supermicro SYS-6029U-E1CR4-HCI – | Supermicro SYS-6029U-E1CR4-HCI -     |
| ALL Flash                        | Hybrid                               |
| Scale                            | Scale                                |
| 2 to 16 nodes                    | 2 to 16 nodes                        |
| Single Node Data                 | Single Node Data                     |
| 8 to 56 cores (intel)            | 8 to 56 cores (intel)                |
| 128GB to 6TB memory              | 128GB to 6TB memory                  |
| 12TB to 96TB raw storage         | 12TB to 96TB raw storage             |
| NVMe + SSD                       | NVMe + SSD + HDD                     |
| B Up to 100GbE                   | Up to 100GbE                         |

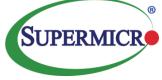

#### 2. Plan Hardware Deployment

Please contact us for comprehensive deployment guidance.

#### Network and Switch Connectivity

Supermicro 2-node optimized solutions supports the switchless network architecture in which the two nodes are back-to-back directly connected without connecting to a network switch. This architecture uses minimum hardware footprint to achieve highly available environment for running virtualized workloads.

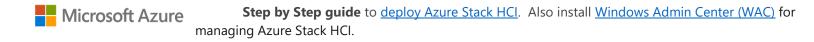

| From Windows Admin Center (WAC), set up <b>Azure Monitor</b> to gain>                                                   |                                                                            |
|----------------------------------------------------------------------------------------------------|----------------------------------------------------------------------------|
| insight into your application, network, and server health of your Azure<br>Stack HCI Branch office and edge deployment. | Monitor and receive notifications about server health with Azure Monitor   |
| Additionally, you can set up additional <b>A</b> Azure hybrid services                                                  | Get full observability into your applications infrastructure, and network. |
| such as Backup, File Sync, Site Recovery, Point-to-Site VPN,<br>Update Management, and Security Center in WAC.          | Get an overview of Azure Monitor ⊏?<br>Set up                              |

3. Enable Branch office and edge Modern Application support

Once your Azure Stack HCI Branch office and edge setup is complete, follow the steps below to enable your environment to support modern Container-based application development and IoT data processing by deploying a VM running Azure IoT Edge.

What is <u>Azure IoT Edge</u>?

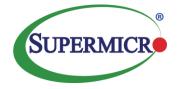

- Open source software from Microsoft
- Runs on Windows or Linux
- Built to run "on the edge" for near-real time responses
- Secured by software and hardware mechanisms
- Available AI Toolkit <u>https://github.com/Azure/ai-toolkit-iot-edge</u>
- Open programmability: Java, .Net Core 2.0, Node.js, C and Python support
- Offline and intermittent connectivity support
- Natively managed from Azure IoT Hub

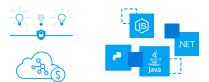

...combines AI, cloud and edge computing to containerize cloud workloads—such as Azure Cognitive Services, Machine Learning, Stream Analytics, and Functions—and run them locally on devices from a Raspberry Pi to an industrial gateway or converged edge server and manages edge applications / devices with Azure IoT Hub.

### How do I deploy Azure IoT Edge on Azure Stack HCI?

- <u>Create a VM on your Azure Stack HCI using Windows Admin Center</u> (For supported OS versions, VM types, processor architectures and system requirements, click <u>here</u>)
  <u>User a la participant de participant de participant d</u>
- 2. If you do not already have an Azure account, get your free account here
- 3. <u>Create an Azure IoT Hub</u> in the Azure Portal
- 4. <u>Register an IoT Edge device</u> in the Azure Portal (*The IoT Edge "device" is the Windows or Linux VM running on your Azure Stack HCI installation*)
- 5. <u>Install and start the IoT Edge runtime</u> on the VM you created in step 1 (You will need the device string created in step 4 above to connect the runtime to your Azure IoT Hub)
- 6. <u>Deploy a module to IoT Edge</u>

(Pre-built modules can be sourced and deployed from the IoT Edge Modules section of the Azure Marketplace)

NOTE: In addition to gathering and processing IoT data from IoT sensors, Azure IoT Edge can also be utilized to deploy Containers with general purpose usage capabilities. Adding Azure IoT Edge to your Azure Stack HCI Branch office and edge deployments modernizes your environment to support <u>CI/CD pipeline</u> application deployment framework. Your DevOps personnel can deploy and iterate on Containerized applications that IT builds and supports via traditional VM management processes and tools >

#### Summary

With completion of the Azure Stack HCI Branch office and edge deployment and the installation and configuration of Azure IoT Edge,

you now have a platform capable of running complex, highly available workloads in VMs and Containers for Branch office and edge deployments.

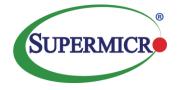